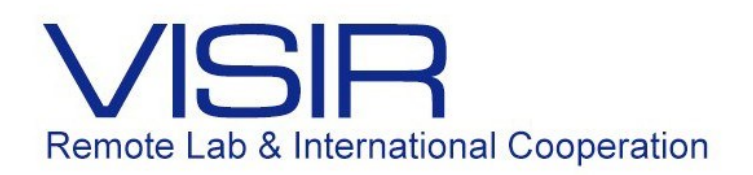

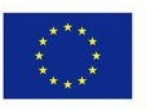

Co-funded by the Erasmus+ Programme of the European Union

# Práticas do Laboratório de Eletrotécnica Geral Utilizando o VISIR

Daniel Dantas Barreto Vanessa Paola González Atencia Felipe Calliari

> PUC-Rio Março de 2017

## **Sumário**

- 1. Apresentação
- 2. Prática 1 Circuito Ôhmico
- 3. Prática 2 Circuito Não Ôhmico
- 4. Prática 3 Circuito Série-Paralelo
- 5. Prática 4 Circuito Resistivo com Tensão a Determinar

Este documento tem o objetivo de apresentar as experiências que serão executadas, utilizando o Laboratório Remoto VISIR, na disciplina Laboratório de Eletrotécnica Geral, oferecida aos alunos dos cursos de Engenharia de Produção, Mecânica, Civil, Química, Petróleo e Ambiental. Estas práticas utilizarão baixas correntes e tensões, enquanto no laboratório presencial serão utilizadas correntes e tensões mais elevadas.

O cronograma de execução depende do dia de aula de cada turma e do semestre letivo em consideração. Assim, as datas e horários nos quais as práticas serão realizadas deverão ser consultados no link Atividades na aba Laboratório Remoto no Sistema Maxwell [\(http://www.maxwell.vrac.puc-rio.br/\)](https://www.maxwell.vrac.puc-rio.br/) no período em que o aluno estiver cursando.

Antes de executar as práticas, os alunos deverão acessar o Objeto Educacional Roteiro para o Uso do<br>Laboratório Remoto VISIR em Eletrotécnica Geral (https://www.maxwell.vrac.puc-[\(https://www.maxwell.vrac.puc](https://www.maxwell.vrac.puc-rio.br/29355/29355.HTM)[rio.br/29355/29355.HTM\)](https://www.maxwell.vrac.puc-rio.br/29355/29355.HTM).

As práticas a serem realizadas ao longo do período letivo são:

## **1. Circuito Ôhmico**

Observação do comportamento dos circuitos lineares.

## **2. Circuito Não-Ôhmico**

Observação do comportamento dos circuitos não lineares.

### **3. Circuito Série-Paralelo**

Observação das Leis de Kirchhoff.

## **4. Circuito Resistivo com Tensão a Determinar**

Determinar uma tensão entre 2 pontos utilizando as Leis de Kirchhoff.

i. Monte o circuito da [figura 1](#page-4-0) noVISIR.

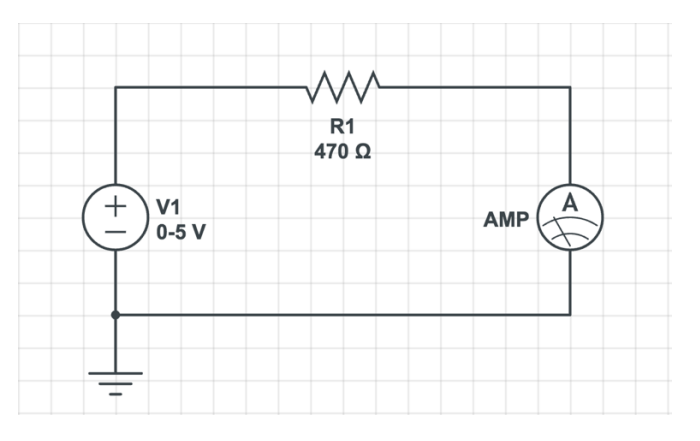

Figura 1: Circuito resistivo alimentado por corrente contínua.

- <span id="page-4-0"></span>ii. Varie a tensão da fonte contínua de 0.0 V até 5.0 V em intervalos de 1V e para cada valor de tensão meça o valor da corrente.
- iii. Reproduza o gráfico I(V) na figura 2 abaixo.

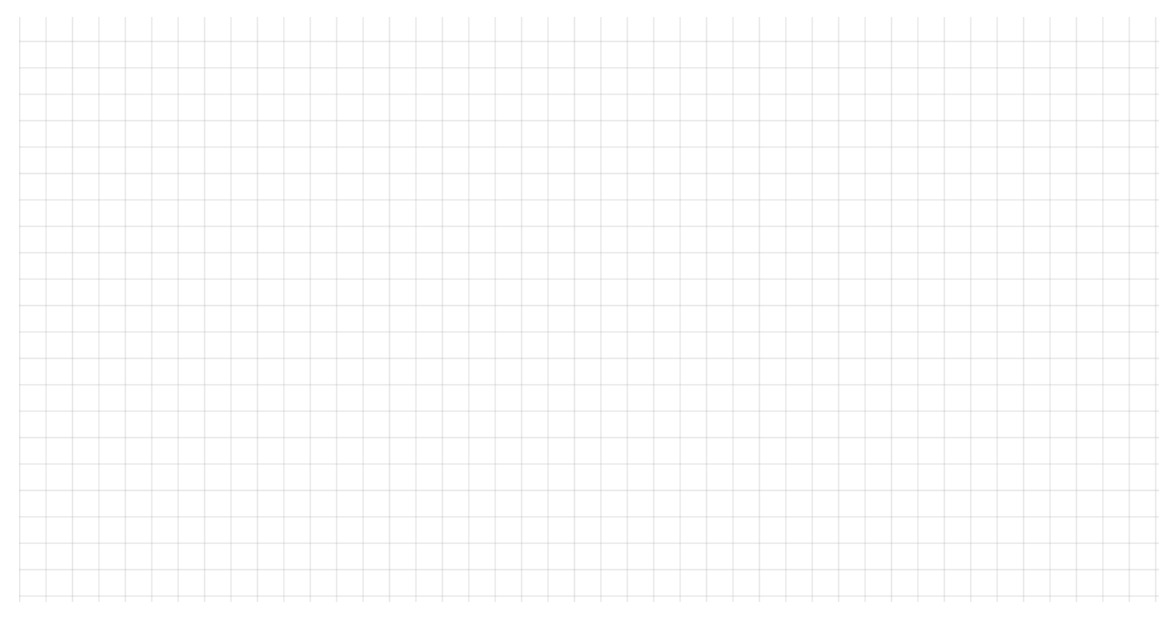

Figura 2: Gráfico I(V) na carga alimentada por CC no VISIR.

- iv. Imprima o circuito montado na protoboard do VISIR, utilizando o atalho Ctrl+P.
- v. Apresente o circuito e o gráfico para o professor.

i. Monte o circuito da [figura](#page-4-0) 3 noVISIR.

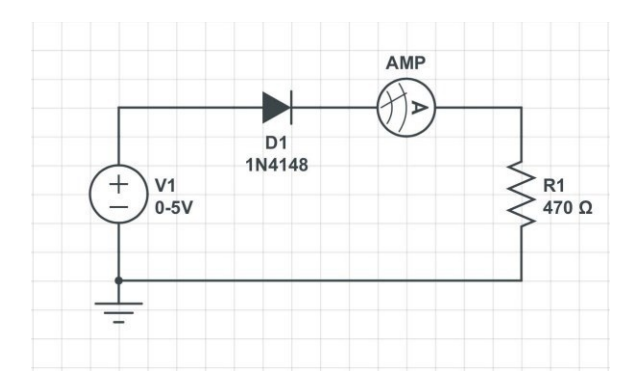

Figura 3: Circuito não ôhmico alimentado por corrente contínua.

ii. Varie a tensão da fonte contínua de 0.0 V até 5.0 V em intervalos de 0.1V até chegar em 1V. Depois varie a tensão de 1 em 1V. Meça a corrente para cada valor de tensão.

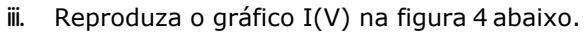

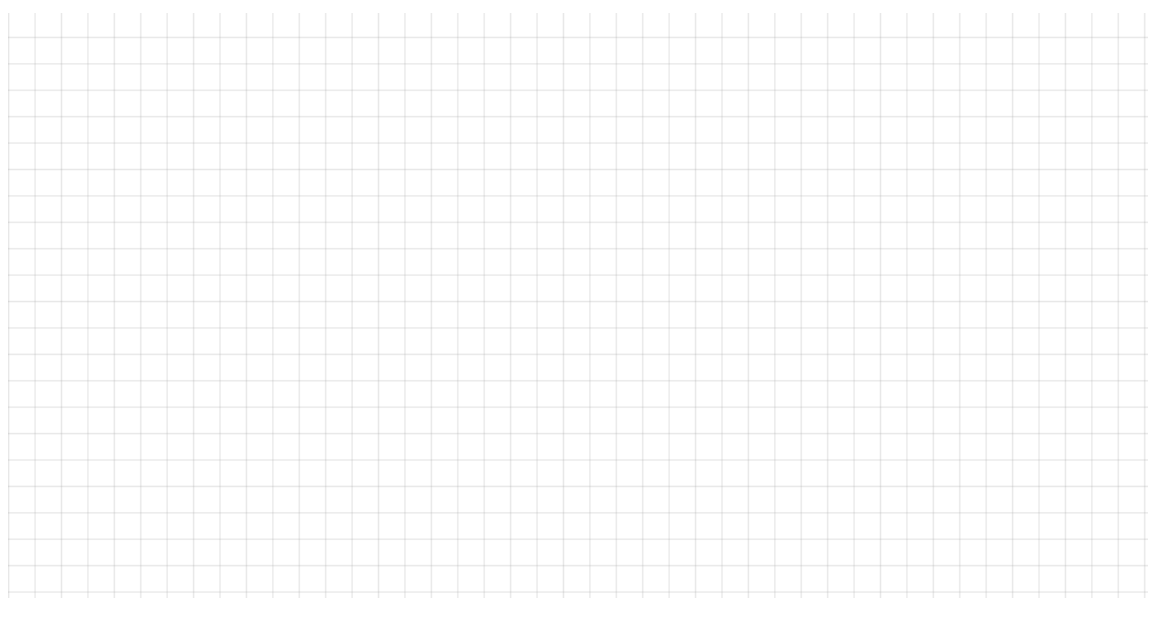

Figura 4: Gráfico I(V) na carga alimentada por CC no VISIR.

- iv. Imprima o circuito montado na protoboard do VISIR, utilizando o atalho Ctrl+P.
- v. Apresente o circuito e o gráfico para o professor.

i. Monte o circuito da [figura](#page-4-0) 5a noVISIR utilizando os componentes disponibilizados de modo que R1=R<sup>2</sup> e R3=R4. Atente para o fato de que os resistores **não** devem ser inseridos na vertical na Protoboard do VISIR, pois desta forma, você estará fechando um curto entre seus terminais. **Sugestão:** Utilize o bloco superior (linhas A até E) para conectar os resistores R1 e R2 e o bloco inferior (linhas F até J) para conectar os resistores R3 e R4.

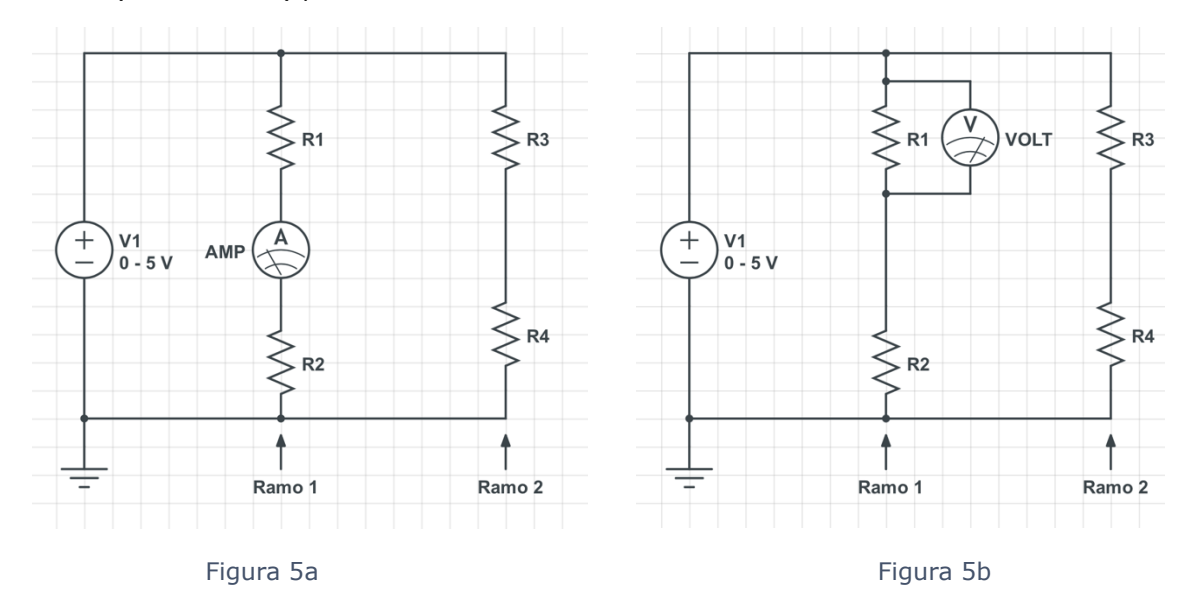

- ii. Imprima o circuito montado na protoboard do VISIR, utilizando o atalho Ctrl+P.
- iii. Regule a saída da fonte de tensão para 5V.
- iv. Meça o valor da corrente  $I_1$ , no ramo 1, utilizando o amperímetro:  $I_1 =$ \_\_\_\_\_
- v. Modifique a montagem do circuito seguindo a figura 5b.
- vi. Imprima o circuito montado na protoboard do VISIR, utilizando o atalho Ctrl+P.
- vii. Meça o valor da queda de tensão em R1, utilizando o voltímetro:  $V_1$ =
- viii. Sabendo que a queda de tensão em R1 é igual à queda de tensão em R2, ou seja,  $V_1=V_2$  e que a queda de tensão em R3 é igual à queda de tensão em R4, ou seja  $V_3=V_4$ , utilize a Lei das malhas para calcular a queda de tensão no ramo 2:  $V_{\text{ramo-2}}=$

#### ix. Modifique a montagem do circuito seguindo a figura 6a.

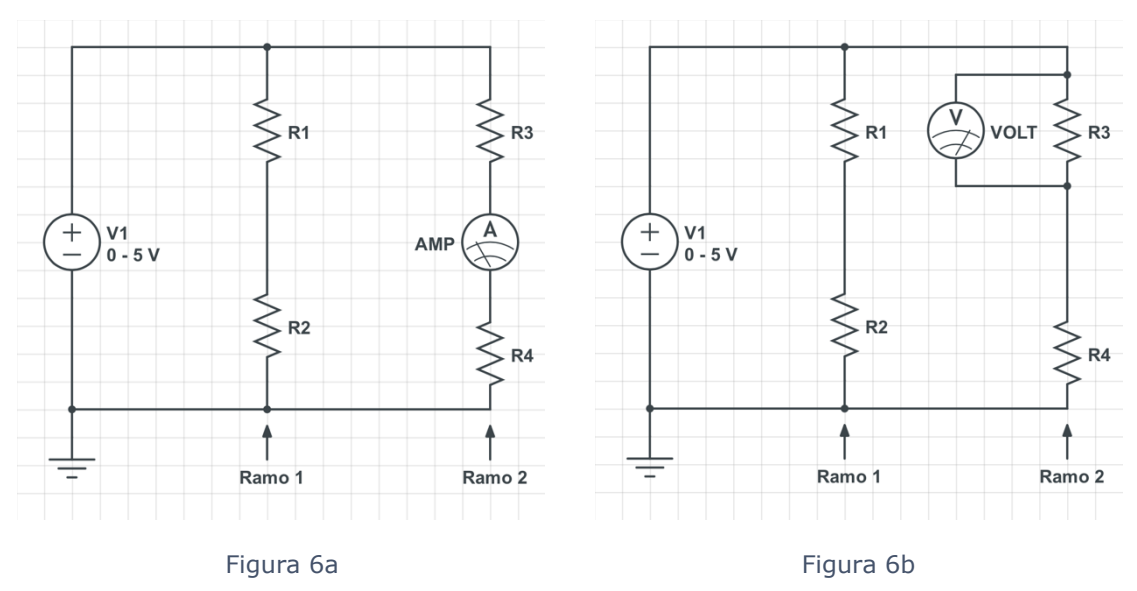

- x. Imprima o circuito montado na protoboard do VISIR, utilizando o atalho Ctrl+P.
- xi. Regule a saída da fonte de tensão para 5V.
- xii. Meça o valor da corrente I2, no ramo 2, utilizando o amperímetro: I2=\_\_\_\_\_\_
- xiii. Modifique a montagem do circuito seguindo a figura 6b.
- xiv. Imprima o circuito montado na protoboard do VISIR, utilizando o atalho Ctrl+P.
- xv. Meça o valor da queda de tensão em R3, utilizando o voltímetro: V3=\_\_\_\_\_\_
- xvi. Utilizando a lei dos nós, calcule a corrente total do circuito:  $I_{T_{cal}}$ calculado=\_\_\_\_\_\_

xvii. Modifique a montagem do circuito seguindo a figura 7.

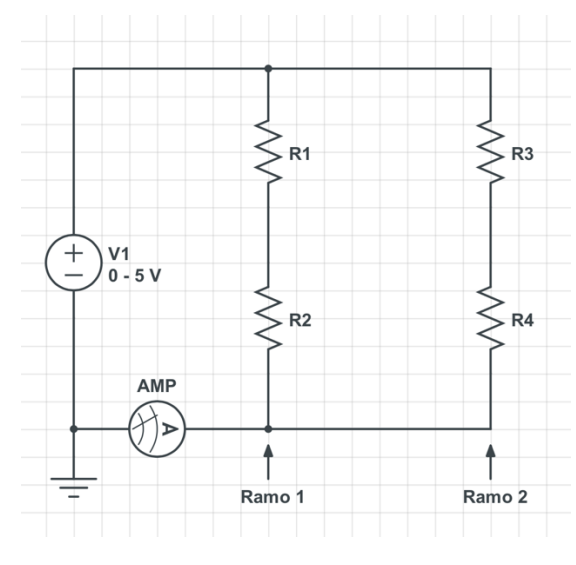

Figura 7: Circuito Série-Paralelo.

- xviii. Imprima o circuito montado na protoboard do VISIR, utilizando o atalho Ctrl+P.
- xix. Regule a saída da fonte de tensão para 5V.
- xx. Meça o valor da corrente total, utilizando o amperímetro:  $I_{T_{\text{medido}}=$  \_\_\_\_\_\_
- xxi. Compare o valor calculado no item xvi. com o valor medido no item acima e comente o resultado:

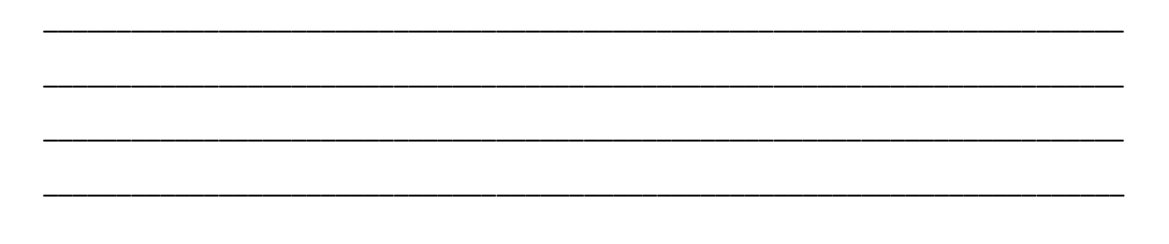

xxii. Apresente o relatório ao professor. Não esqueça de imprimir os 5 circuitos montados na protoboard do VISIR.

#### **PRÁTICA 4 – CIRCUITO RESISTIVO COM TENSÃO A DETERMINAR ATENÇÃO: ESTA PRÁTICA DEVERÁ SER ELABORADA INDIVIDUALMENTE**

i. Monte o circuito da figura 8 no VISIR.

**Dica de montagem:** Utilize os terminais "+20V" e "COM" como saídas da sua fonte de 10V e os terminais "+6V" e "GND" como saídas da sua fonte de 6V. Para fazer a conexão de uma fonte à outra, observada no nó "C", conecte o terminal "COM" ao terminal "GND". Para ajustar a tensão em cada fonte, abra a seção "DC Power" como de costume e ajuste a tensão para 6V. Após ajustar, clique no botão rotulado como "+25V" e então ajuste a tensão para 10V.

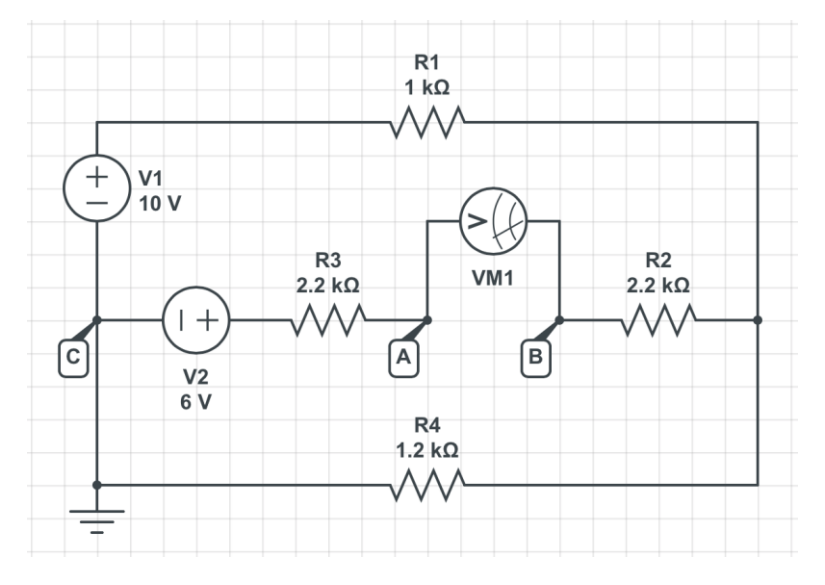

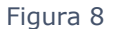

iii.Determine a tensão V<sub>AB</sub> utilizando as Leis de Kirchhoff e apresente seus cálculos no espaço abaixo. **Dica:** Lembre-se que não há conexão entre os pontos "A" e "B", ou seja, este trecho é um "aberto".

ii. Meça a tensão  $V_{AB}$ =

iv.Imprima o circuito montado na protoboard do VISIR, utilizando o atalho Ctrl+P. Apresente o circuito e este relatório ao professor.